**TUTORIAL Transfere** gov.bi **MÓDULO: Transferências Discricionárias e Legais PROPOSTA Análise dos Dados da Proposta PERFIL CONCEDENTEDepartamento de Transferências e Parcerias da União Secretaria de Gestão e Inovação MINISTÉRIO DA GESTÃO E DA INOVAÇÃO EM SERVIÇOS PÚBLICOS**

**Transfere Introdução** • Após o envio da proposta, cabe ao **órgão concedente** proceder à análise das informações. Dessa forma, este tutorial tem como objetivo demonstrar o passo a passo do registro da **análise dos Dados da Proposta pelo concedente.**

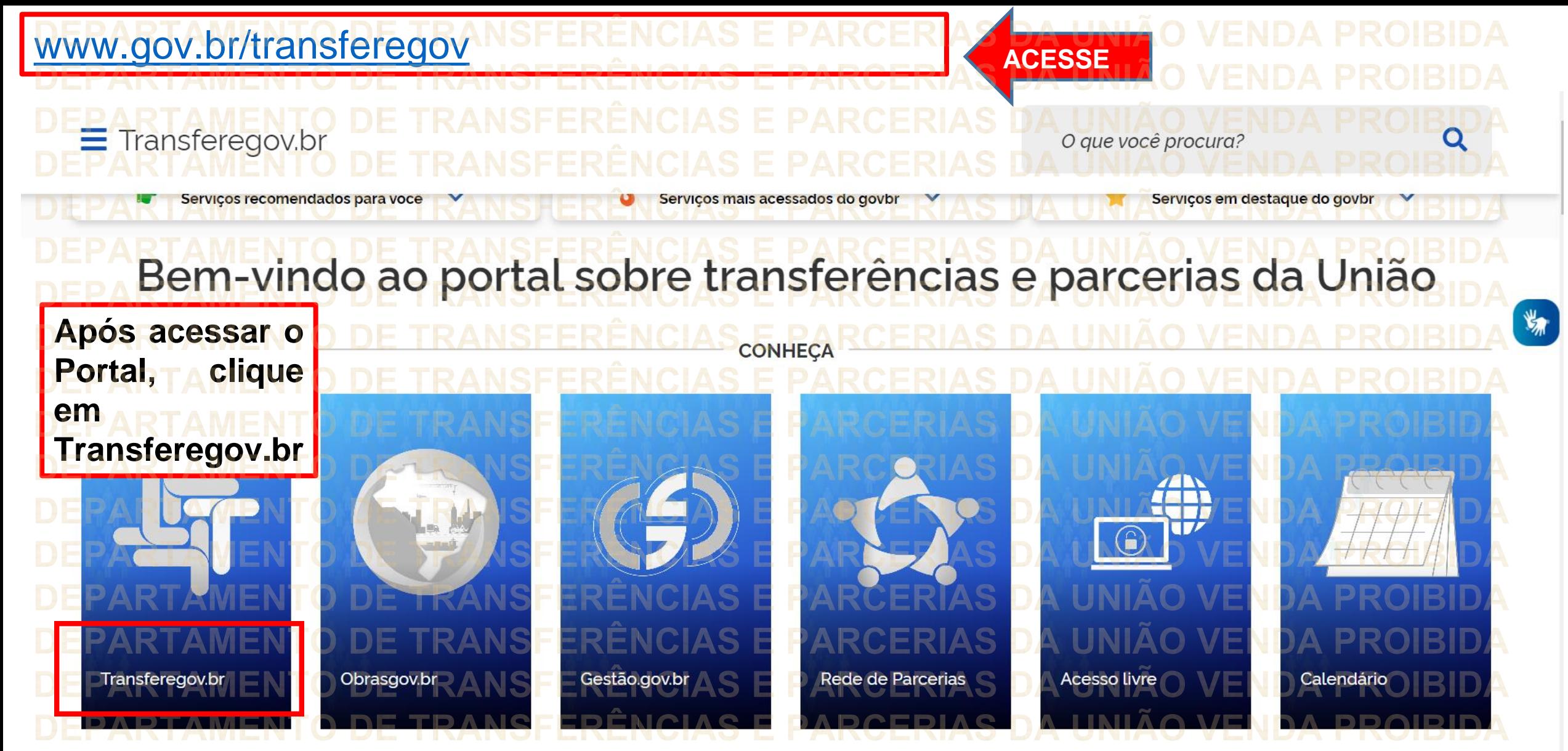

**Para cadastrar o PLANO DE TRABALHO, é necessário estar LOGADO e ter perfil de CADASTRADOR DE PROPOSTA.**

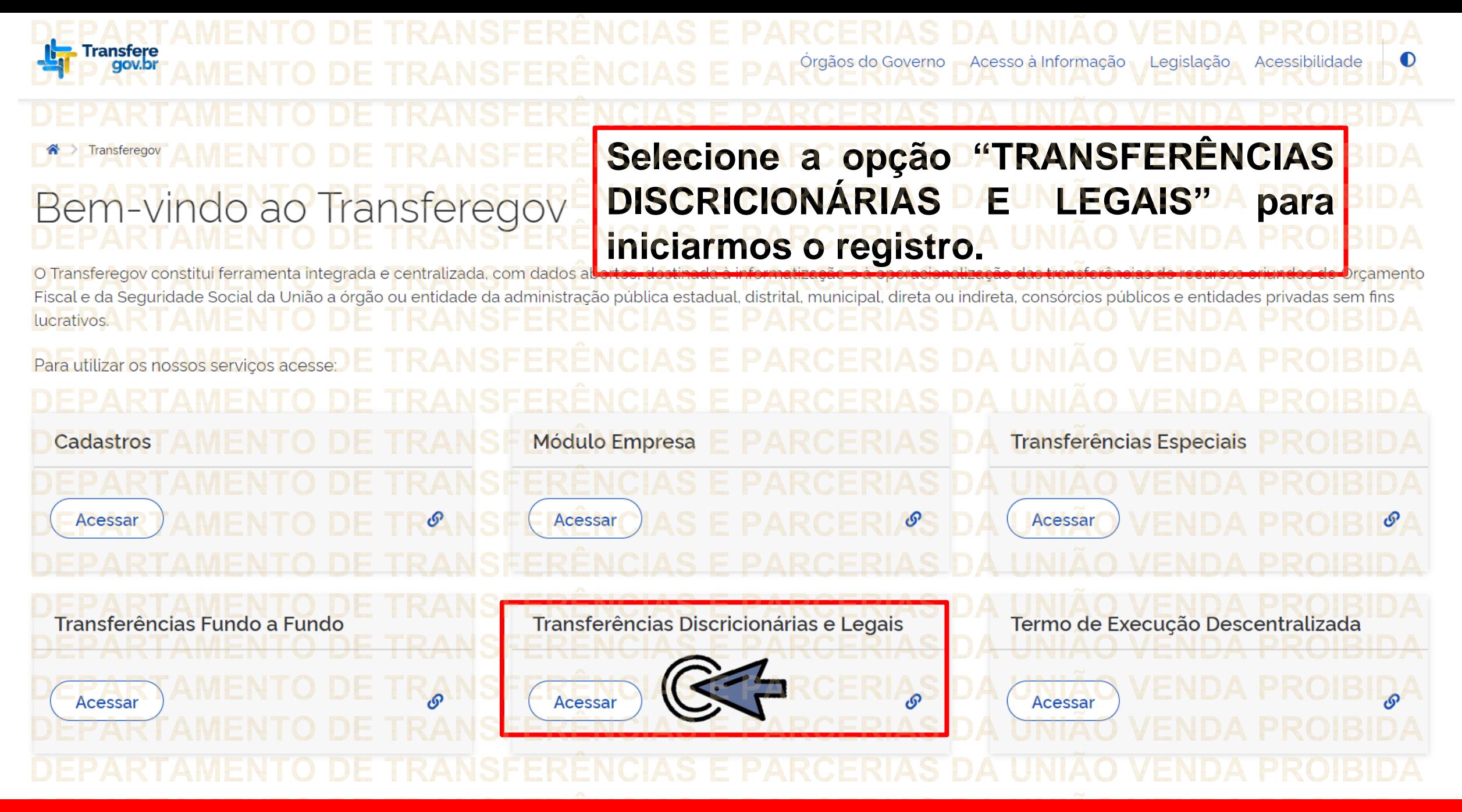

**Para cadastrar o PLANO DE TRABALHO, é necessário estar LOGADO e ter perfil de CADASTRADOR DE PROPOSTA.**

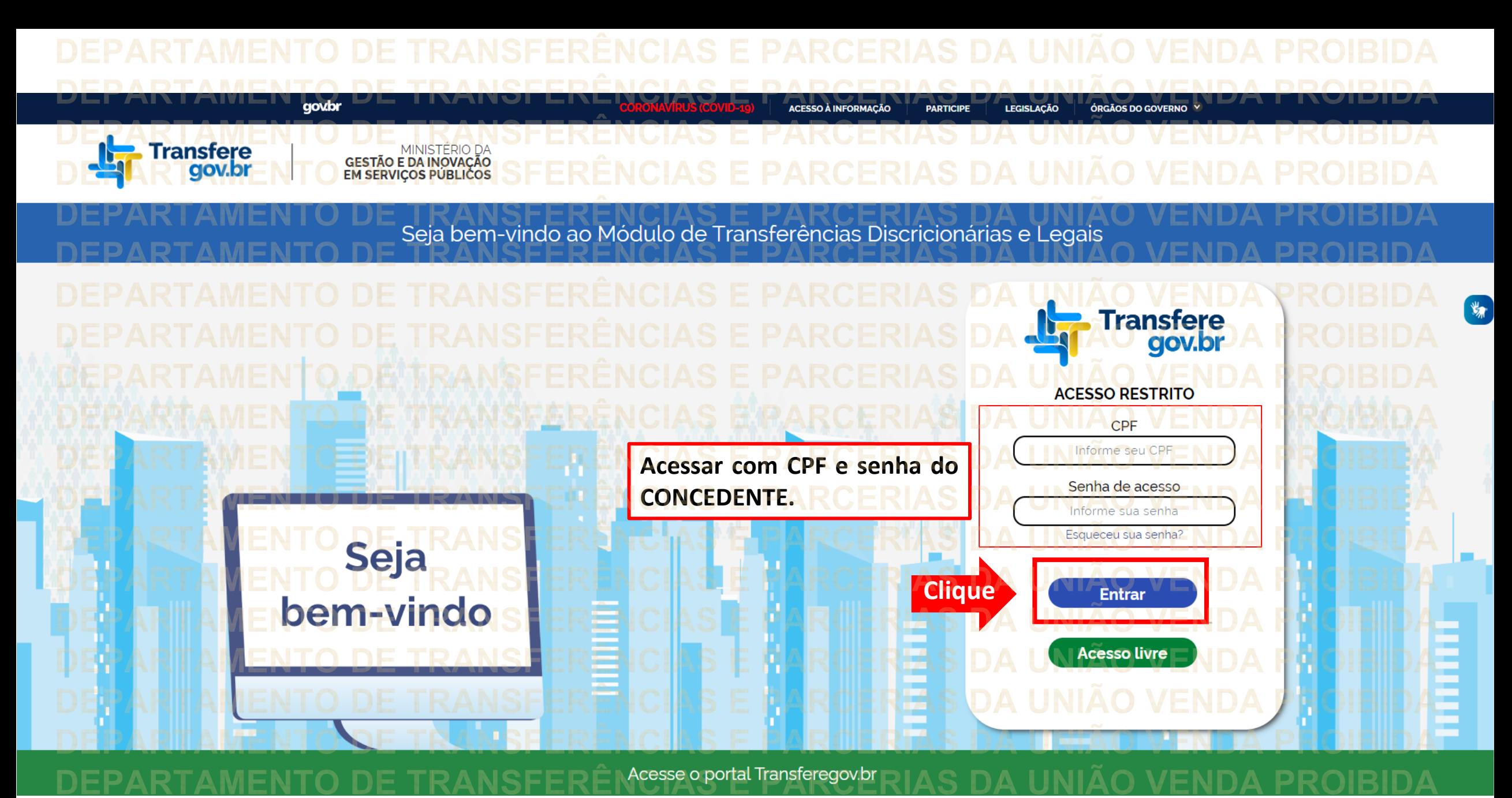

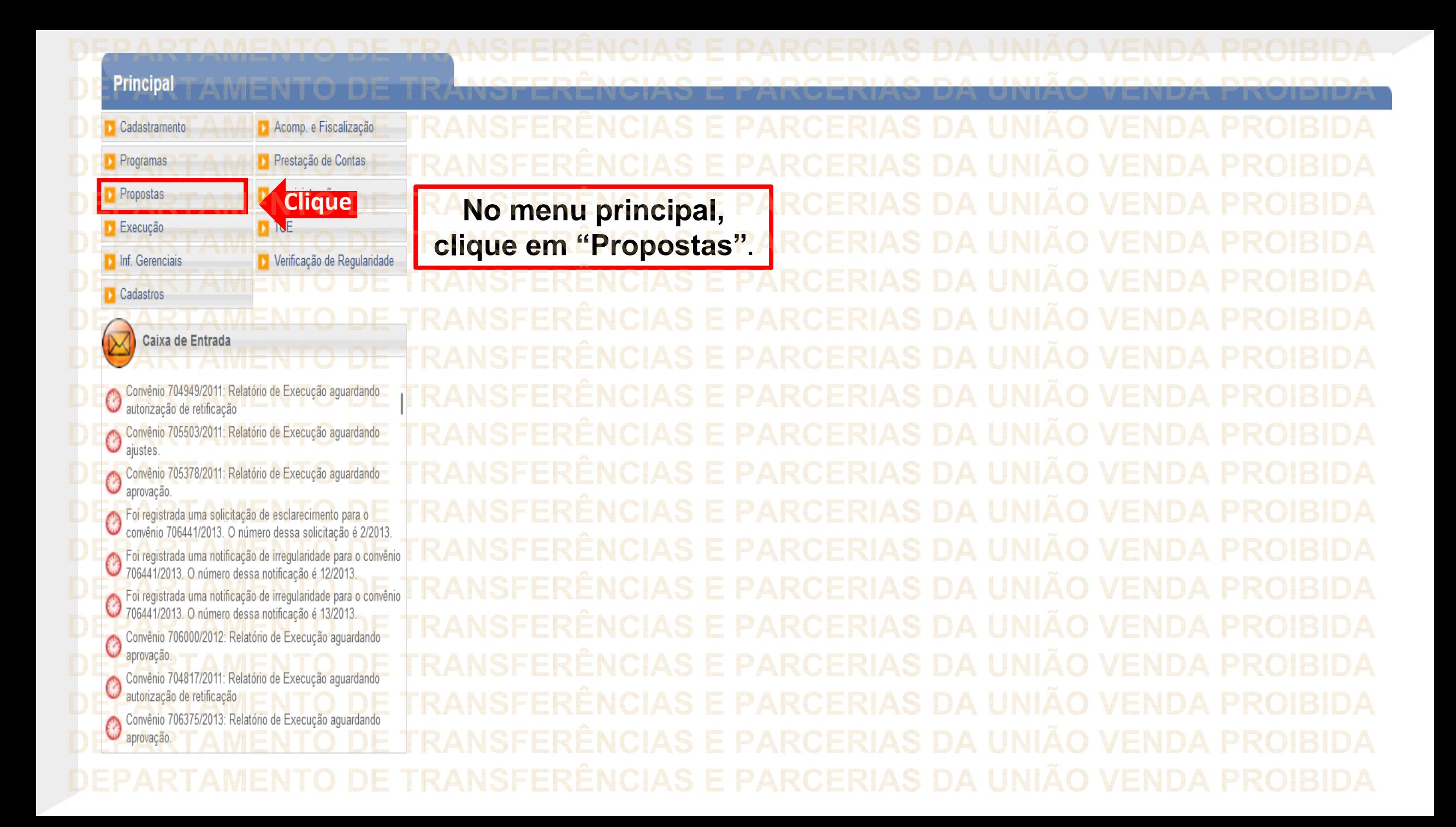

## **Principal**

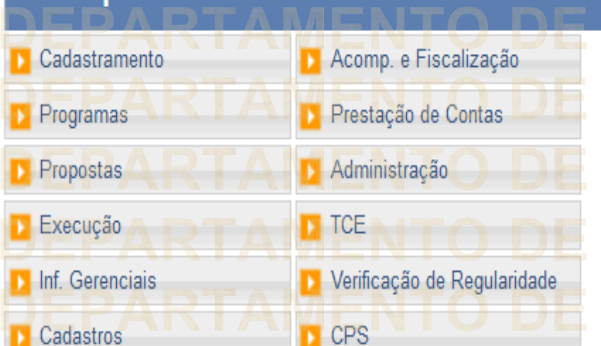

## $\triangleright$ Caixa de Entrada

TCE 01945414103 solicitando autorização TCE 012 solicitando autorização Convenios a vencer nos próximos 60 dias Suspensivas a vencer nos próximos 30 dias Si enviada uma resposta à solicitação de esclarecimento de<br>De número 1/2022 para o convênio 718332/2022.

Solicitação de Devolução de Saldo Remanescente aguardando

Convênios aguardando análise da Prestação de Contas

Convênios com solicitações de Ajuste de PT aguardando

Convênios aguardando aprovação de Ajuste de PT

Convênio 715458/2019: Relatório de Execução aguardando análise final

Convênio 717190/2021: Relatório de Execução aguardando

Propostas **D** Consultar CR » Histórico >> Consultar Declarações » Incluir Proposta **Clique>> Marcar Proposta Reprogramada** Consultar Propostas » Pareceres Dados da Proposta/Pré-Convênio/Convênio >> Sub-Rogação de Concedente » Gerar Pré-Convênio

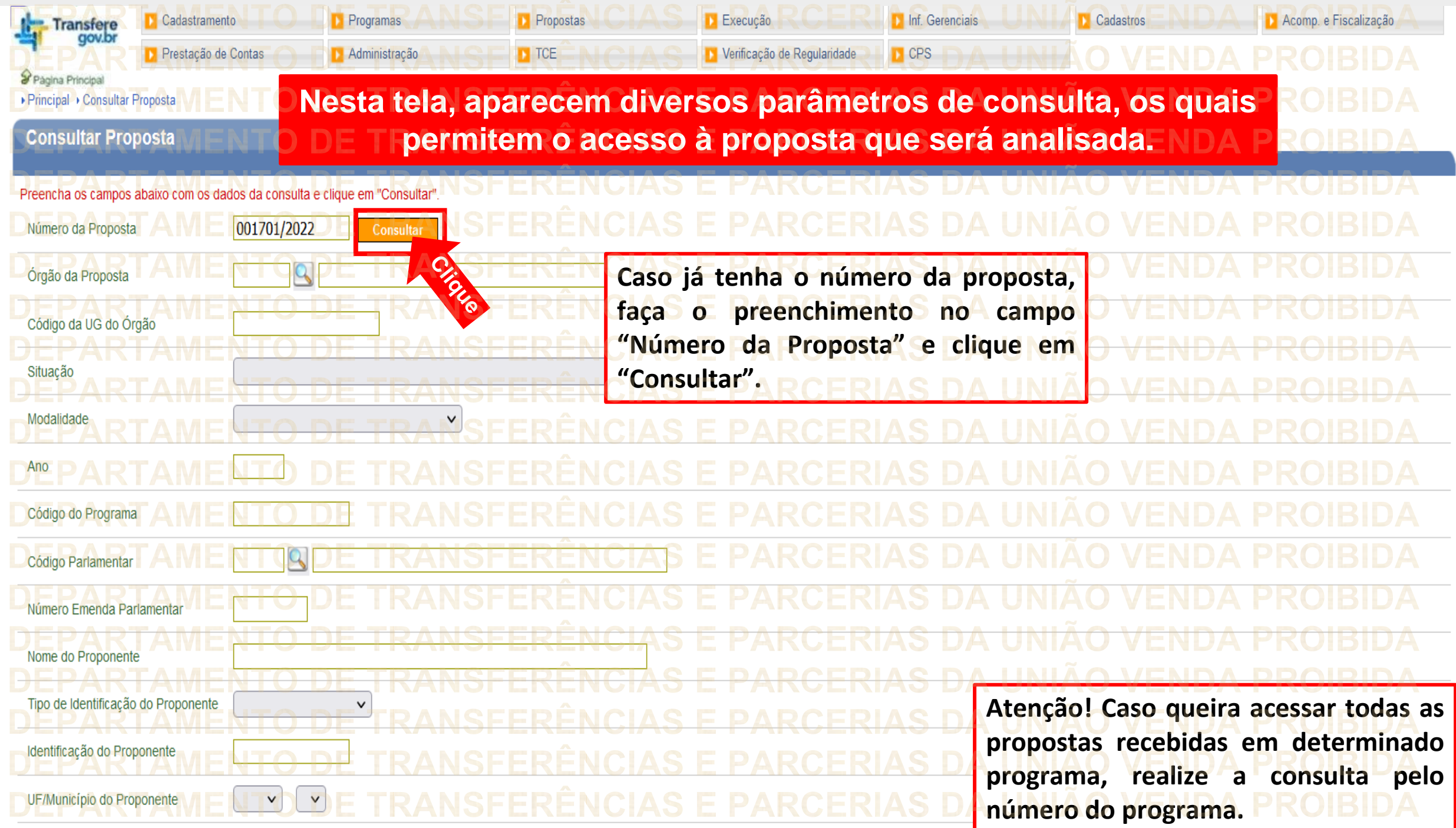

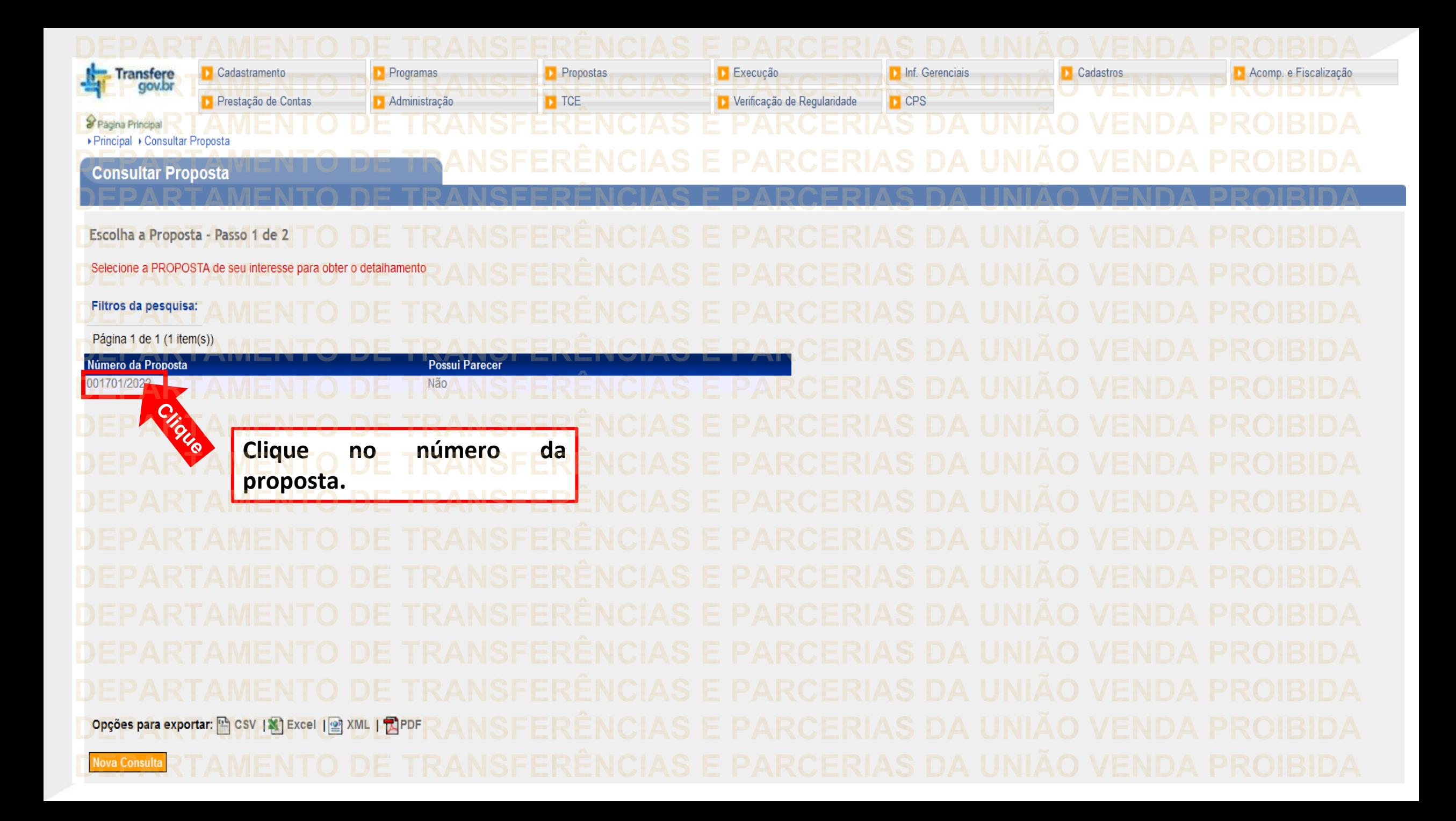

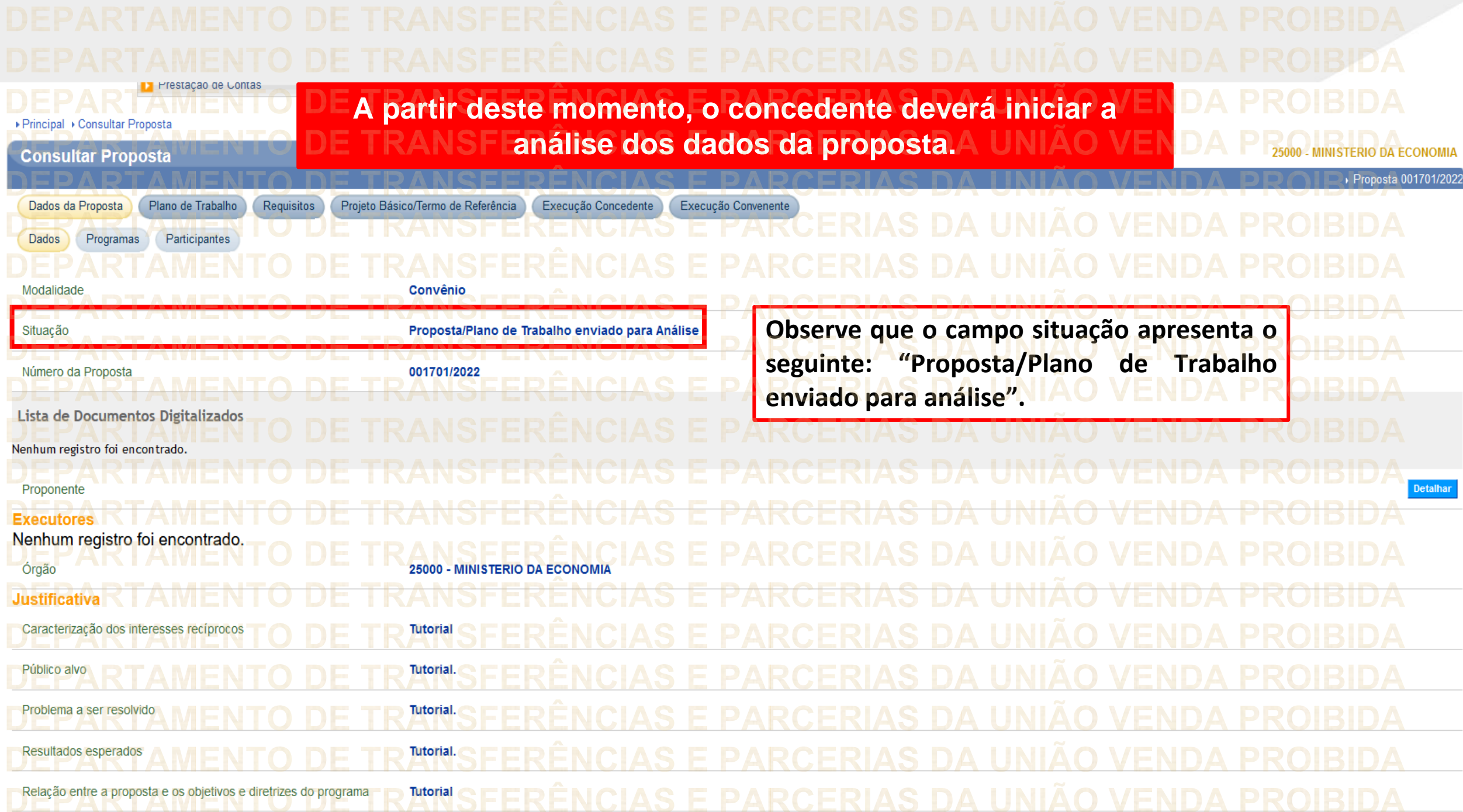

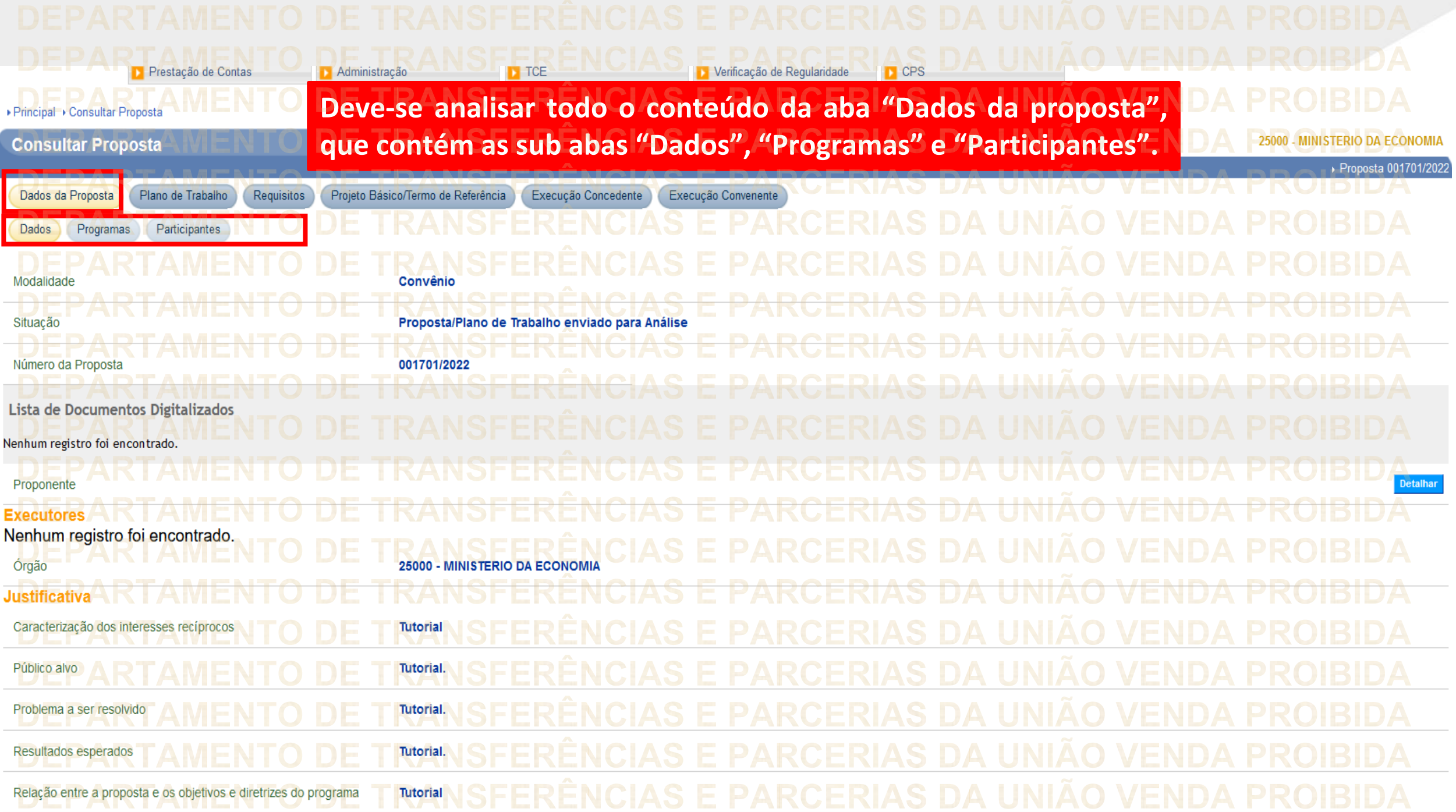

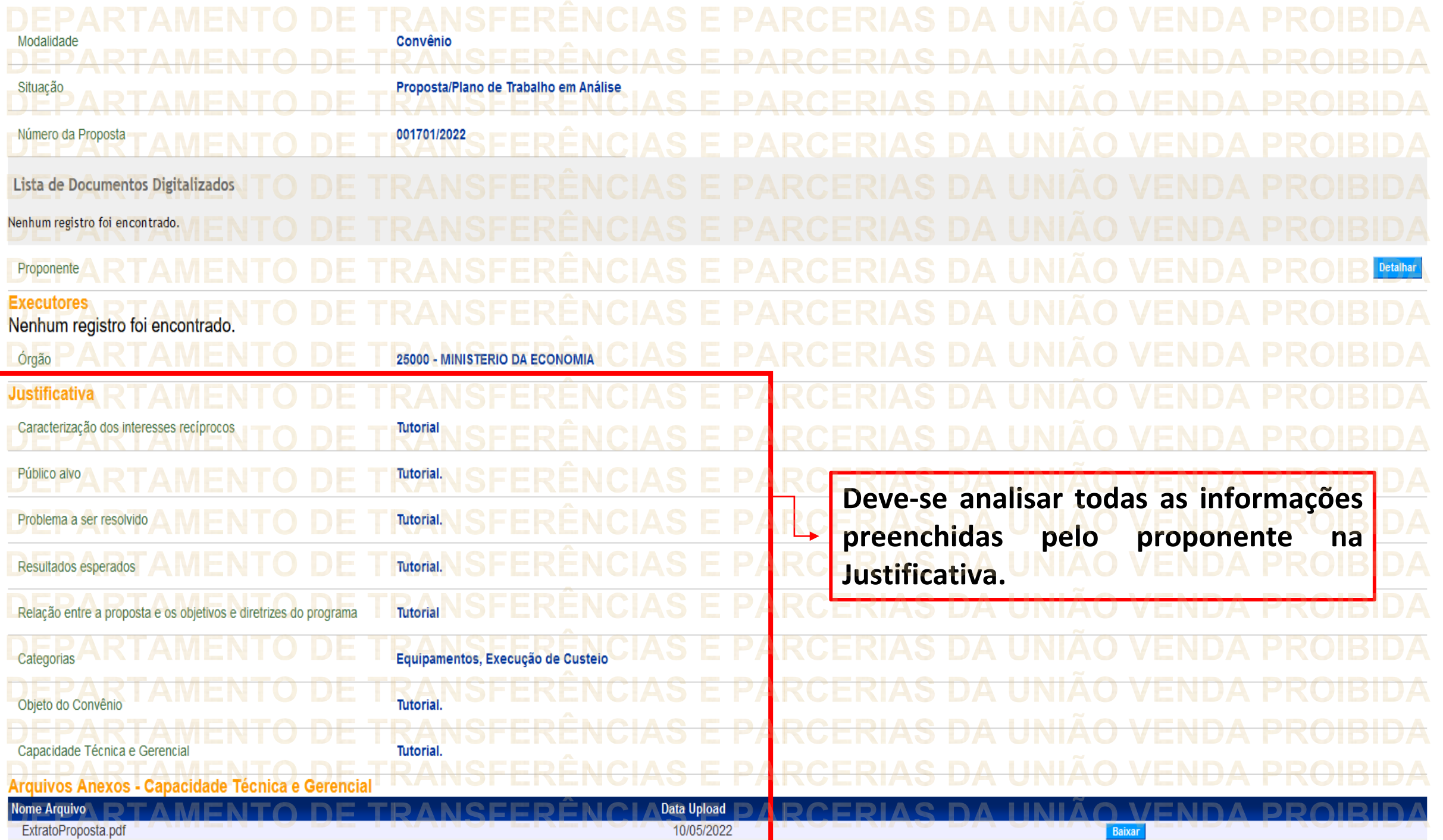

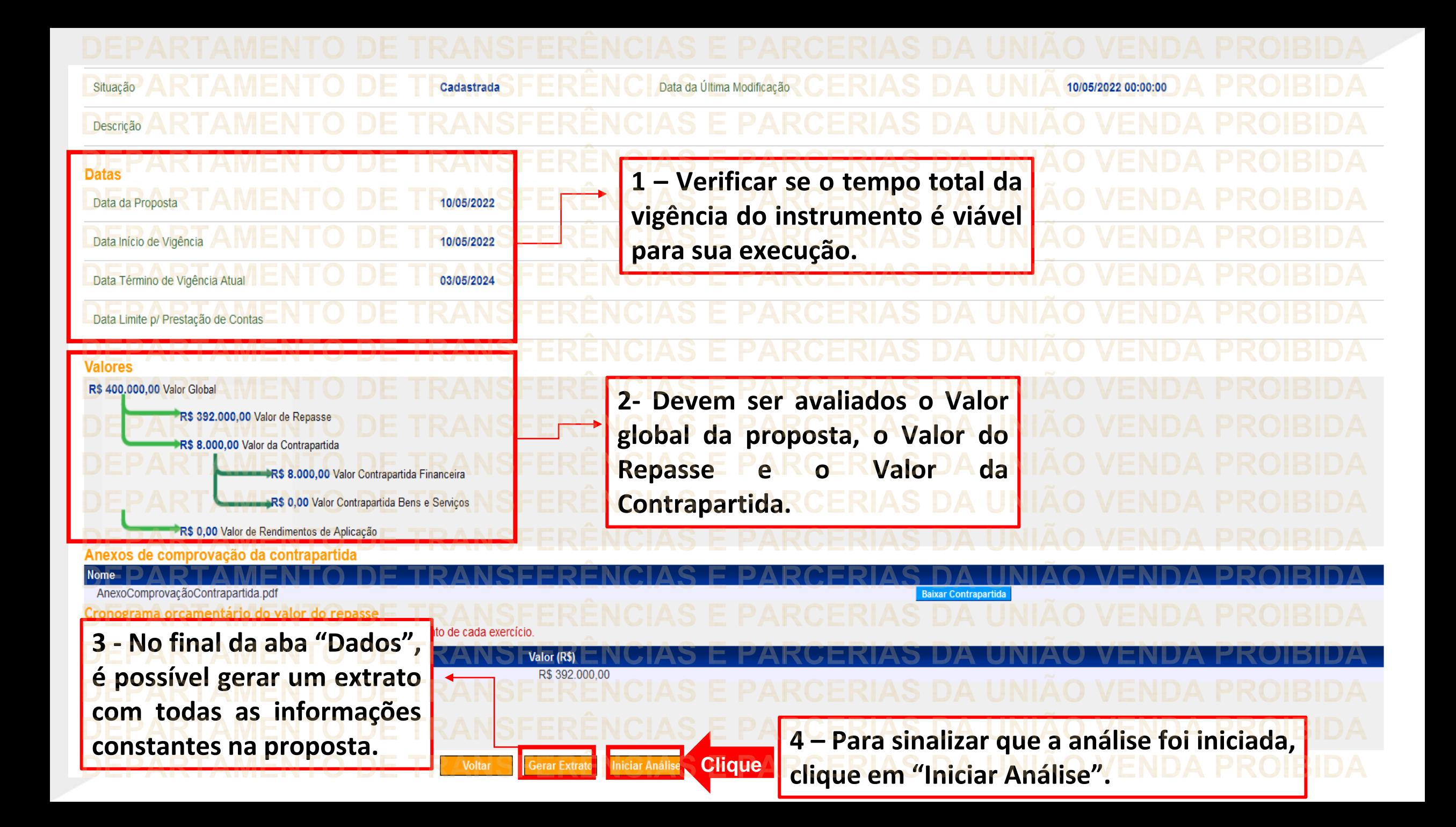

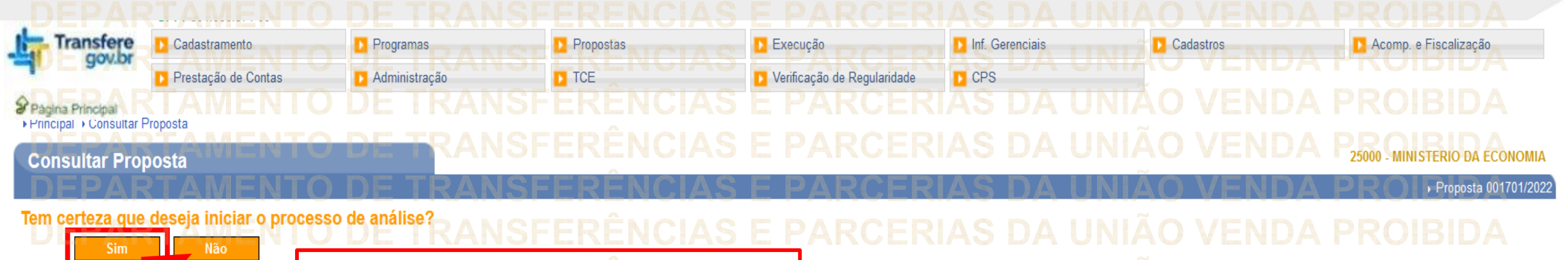

Clique

**Nesta tela, o sistema questiona se o órgão realmente deseja iniciar a análise da proposta. Clique em "Sim".**

ARCERIAS

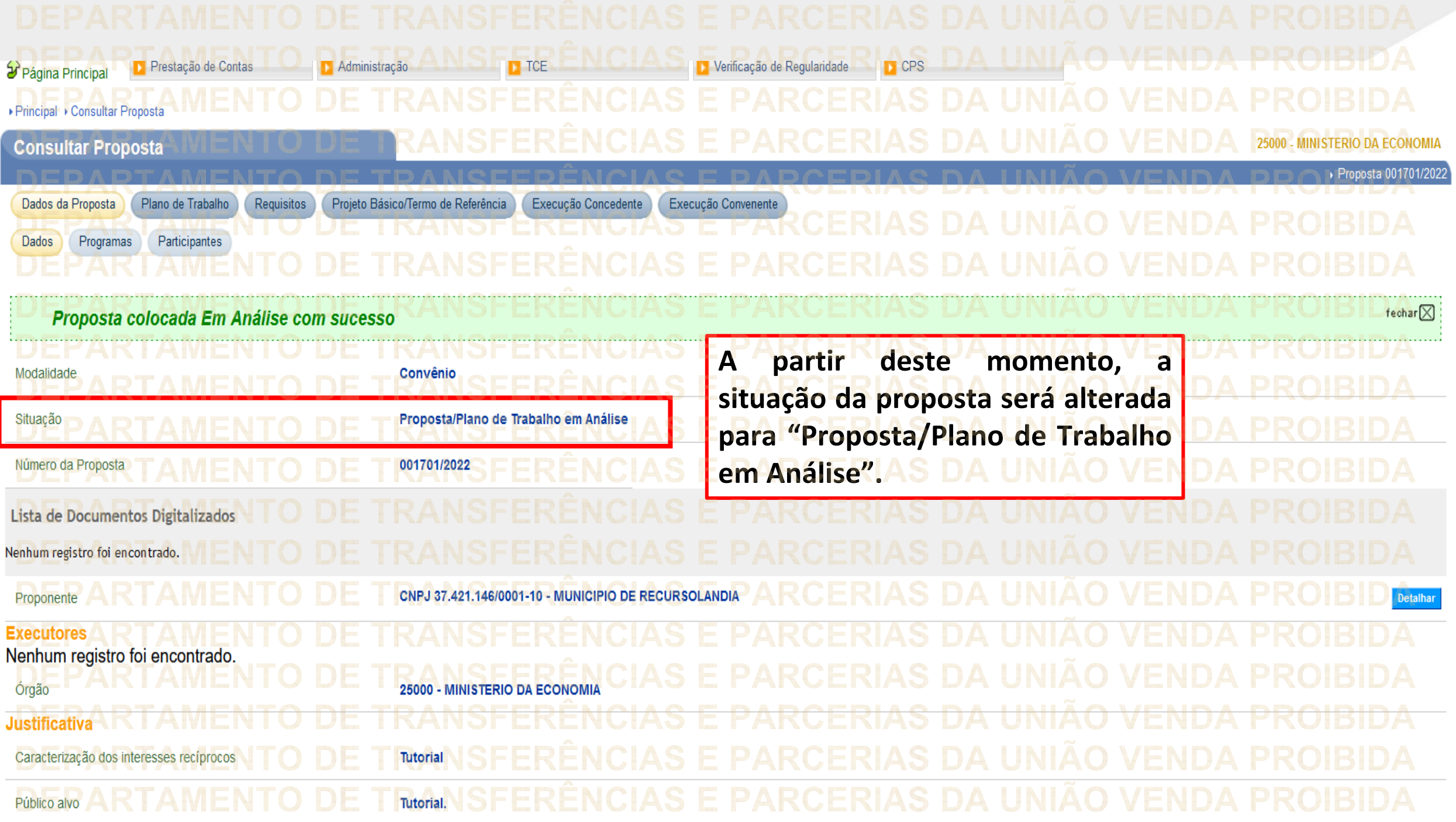

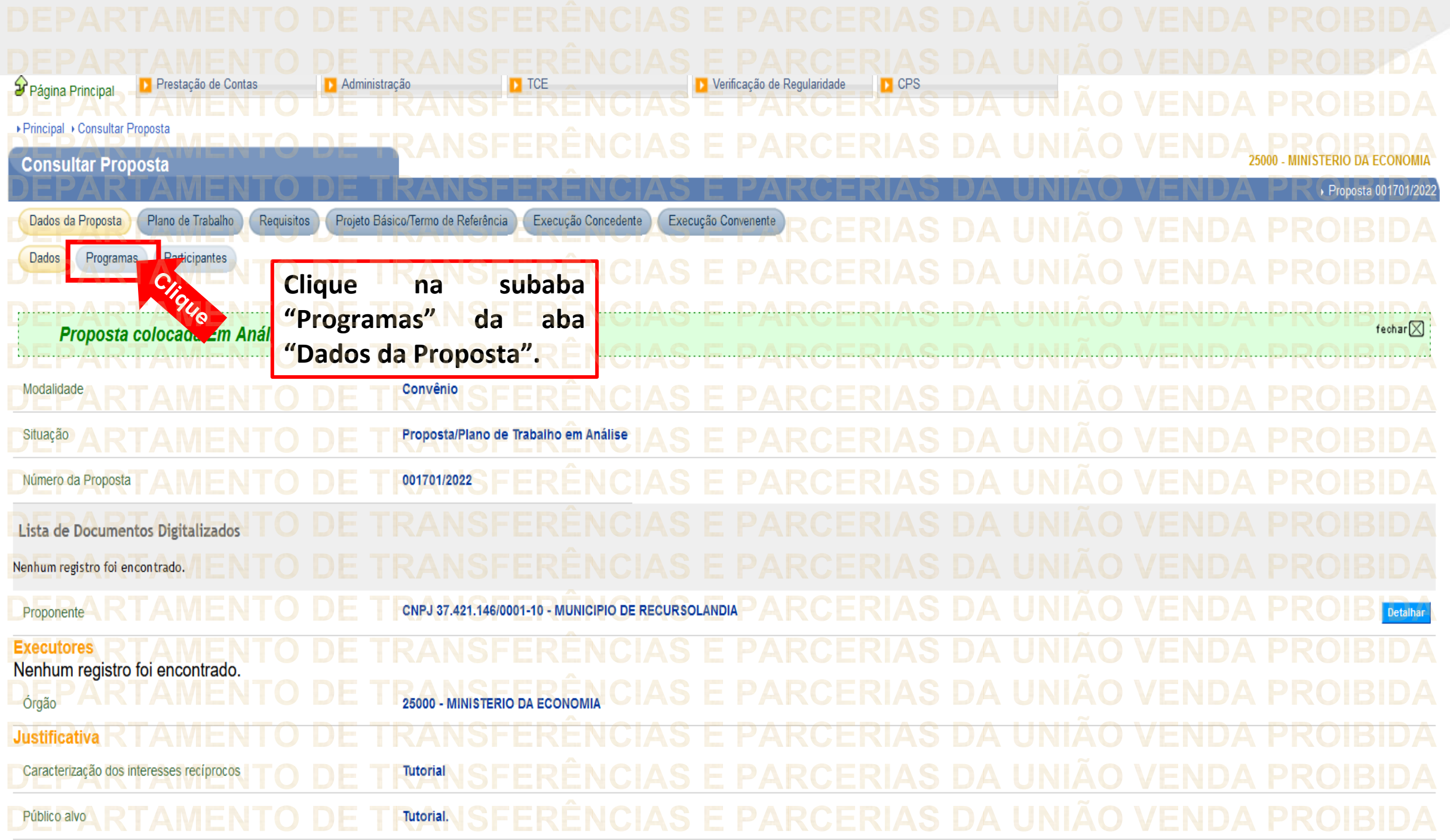

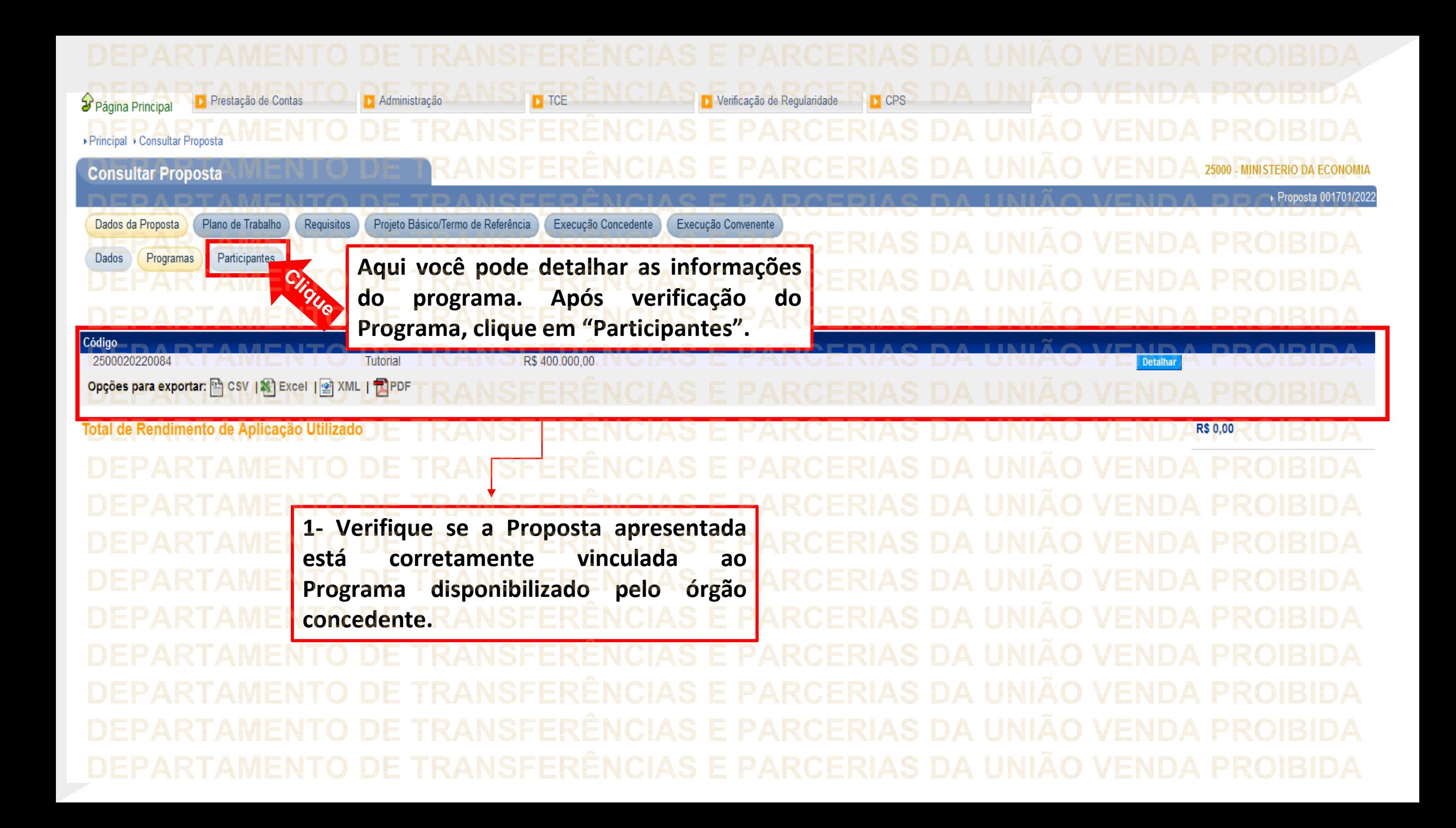

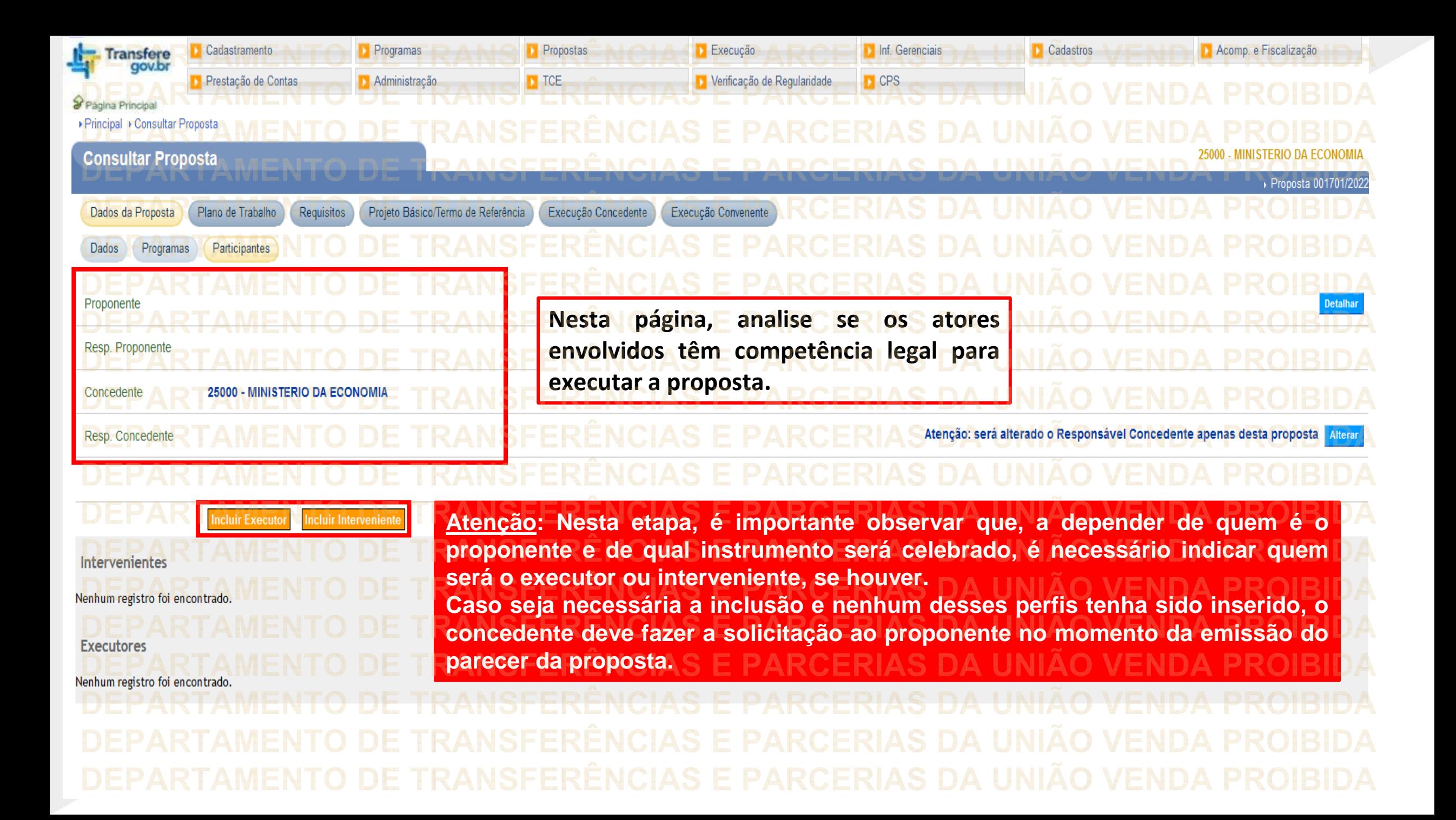

**Chegamos ao fim do nosso tutorial! DÚVIDAS:** • Se ainda ficou com dúvidas, entre em contato com a central de atendimento, por meio dos seguintes canais: ⮚**0800 978 9008** – segunda-feira a sexta-feira, das 8h00 às 18h00. ⮚[https://portaldeservicos.economia.gov.br](https://portaldeservicos.economia.gov.br/) ⮚Perguntas [frequentes](https://www.gov.br/plataformamaisbrasil/pt-br/ajuda/perguntas-frequentes) ([https://www.gov.br/transferegov/pt](https://www.gov.br/plataformamaisbrasil/pt-br/ajuda/perguntas-frequentes)[br/ajuda/perguntas-frequentes](https://www.gov.br/plataformamaisbrasil/pt-br/ajuda/perguntas-frequentes))

## MINISTÉRIO DA<br>GESTÃO E DA INOVAÇÃO<br>EM SERVIÇOS PÚBLICOS